#### **Inhaltsverzeichnis**

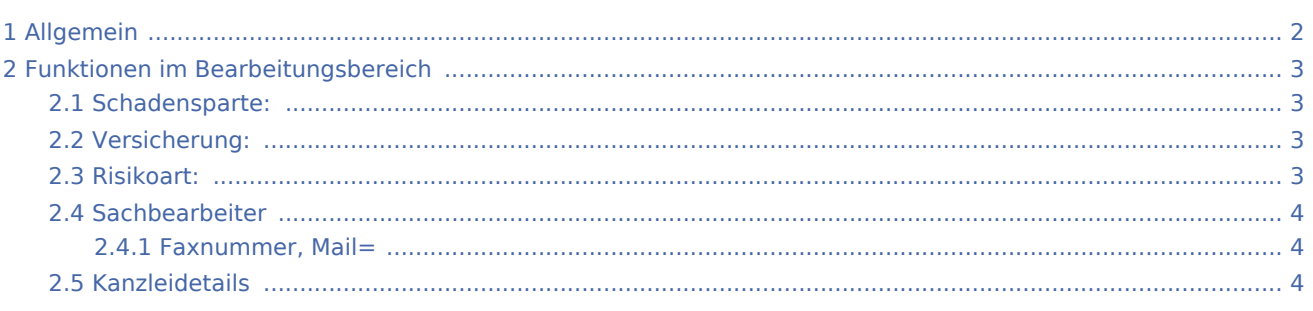

## <span id="page-1-0"></span>Allgemein

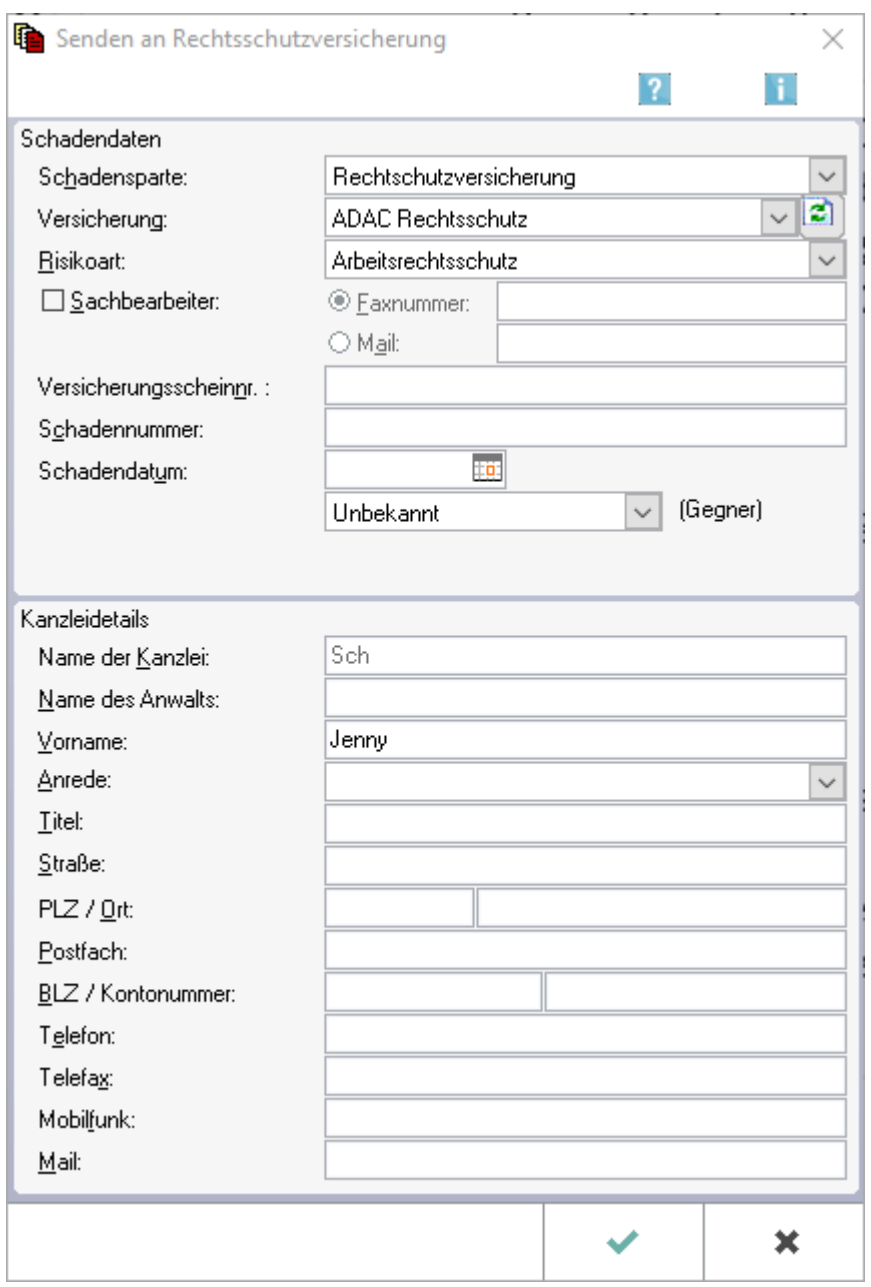

Diese RA-MICRO Schnittstelle ermöglicht eine sekundenschnelle Kommunikation mit Versicherungen.

Lange Bearbeitungszeiten durch umständlichen Postversand gehören der Vergangenheit an. Denn was bisher umständlich und langwierig über den Gesamtverband der Deutschen Versicherungswirtschaft e. V. an die einzelne Versicherung und von dort an die richtige Zweigstelle sowie den zuständigen Sachbearbeiter weitergeleitet werden musste, kann mit einfachem Klick/Touch direkt an den Sachbearbeiter zugestellt werden.

Nach erfolgreichem Versand an die Rechtsschutzversicherung werden die hier erfassten Daten automatisch für Nachfragen vorgeschlagen.

 Diese RA-MICRO Schnittstelle erfordert die Lizenzierung der *WebAkte* und des damit in Verbindung stehenden *Moduls Web-Schadennetz der Versicherer Schnittstelle* der Firma *eConsult*. Die WebAkten Lizenz kann im RA-MICRO Online Store erworben und muss zur Nutzung in RA-MICRO unter *Kanzlei, Einstellungen, E-Workflow* auf der Karteikarte *WebAkte* hinterlegt sein.

## <span id="page-2-0"></span>Funktionen im Bearbeitungsbereich

### <span id="page-2-1"></span>Schadensparte:

Die Schadendaten werden - soweit vorhanden - aus dem zur Akte und in der E-Akte gespeicherten WDM-Formular RSMG - Rechtsschutz-/Schadenmanager eingelesen. Im Modul Akten steht unter Textbaustein-WDM hierfür das genannte Formular für die erforderlichen Daten in Verbindung mit dem Versand an die Kfz-Schadenversicherung zur Verfügung, das mithilfe der WDM-Textvariablen-Datenbank - [Masken importieren] von der Vorlagendatenbank unter Referat: Verkehrsunfallsachen in die Arbeitsdatenbank importiert werden kann.

Gleichfalls besteht die Möglichkeit, im Dialog auch manuell Daten einzugeben, die dann jedoch nicht gespeichert werden.

Mit einer hier zur Auswahl stehenden Risikoart wie z. B. Arbeitsrechtschutz, Sozialgerichtsrechtsschutz usw. können die Schadensdaten ergänzt werden.

#### <span id="page-2-2"></span>Versicherung:

Die Schadendaten werden - soweit vorhanden - aus dem zur Akte und in der E-Akte gespeicherten WDM-Formular RSMG - Rechtsschutz-/Schadenmanager eingelesen. Im Modul Akten steht unter Textbaustein-WDM hierfür das genannte Formular für die erforderlichen Daten in Verbindung mit dem Versand an die Kfz-Schadenversicherung zur Verfügung, das mithilfe der WDM-Textvariablen-Datenbank - [Masken importieren] von der Vorlagendatenbank unter Referat: Verkehrsunfallsachen in die Arbeitsdatenbank importiert werden kann.

Gleichfalls besteht die Möglichkeit, im Dialog auch manuell Daten einzugeben, die dann jedoch nicht gespeichert werden.

Mit einer hier zur Auswahl stehenden Risikoart wie z. B. Arbeitsrechtschutz, Sozialgerichtsrechtsschutz usw. können die Schadensdaten ergänzt werden.

#### <span id="page-2-3"></span>Risikoart:

Die Schadendaten werden - soweit vorhanden - aus dem zur Akte und in der E-Akte gespeicherten WDM-Formular RSMG - Rechtsschutz-/Schadenmanager eingelesen. Im Modul Akten steht unter Textbaustein-WDM hierfür das genannte Formular für die erforderlichen Daten in Verbindung mit dem Versand an die Kfz-Schadenversicherung zur Verfügung, das mithilfe der WDM-Textvariablen-Datenbank - [Masken importieren] von der Vorlagendatenbank unter Referat: Verkehrsunfallsachen in die Arbeitsdatenbank importiert werden kann.

Gleichfalls besteht die Möglichkeit, im Dialog auch manuell Daten einzugeben, die dann jedoch nicht gespeichert werden.

Mit einer hier zur Auswahl stehenden Risikoart wie z. B. Arbeitsrechtschutz, Sozialgerichtsrechtsschutz usw. können die Schadensdaten ergänzt werden.

#### <span id="page-3-0"></span>Sachbearbeiter

#### <span id="page-3-1"></span>**Faxnummer, Mail=**

Hier besteht die Möglichkeit, mit dem zuständigen Sachbearbeiter der Versicherung - falls seine Kontaktdaten wie Faxnummer bzw. E-Mail-Adresse bekannt sind - direkt zu kommunizieren.

#### <span id="page-3-2"></span>Kanzleidetails

In diesem Bereich werden die Daten eingelesen, die in RA-MICRO zu der Kanzleiadresse 1 gespeichert wurden.

Es besteht die Möglichkeit, manuell Änderungen und Ergänzungen vorzunehmen, die gespeichert und beim nächsten Aufruf wieder vorgeschlagen werden.